# **QUICK GUIDE FOR VBA EXCEL LEARN VBA FASTER THAN ANYONE**

If you want to learn VBA, This book is the place where you wanted to start. This book is the first part what I will be writing. Be engaged with my blog to get an update of what is coming next.

<https://www.itchat.in/blog/>

FOR MORE INFORMATION CONTACT: EXCEL-CONSULTING@ITCHAT.IN

# **Contents**

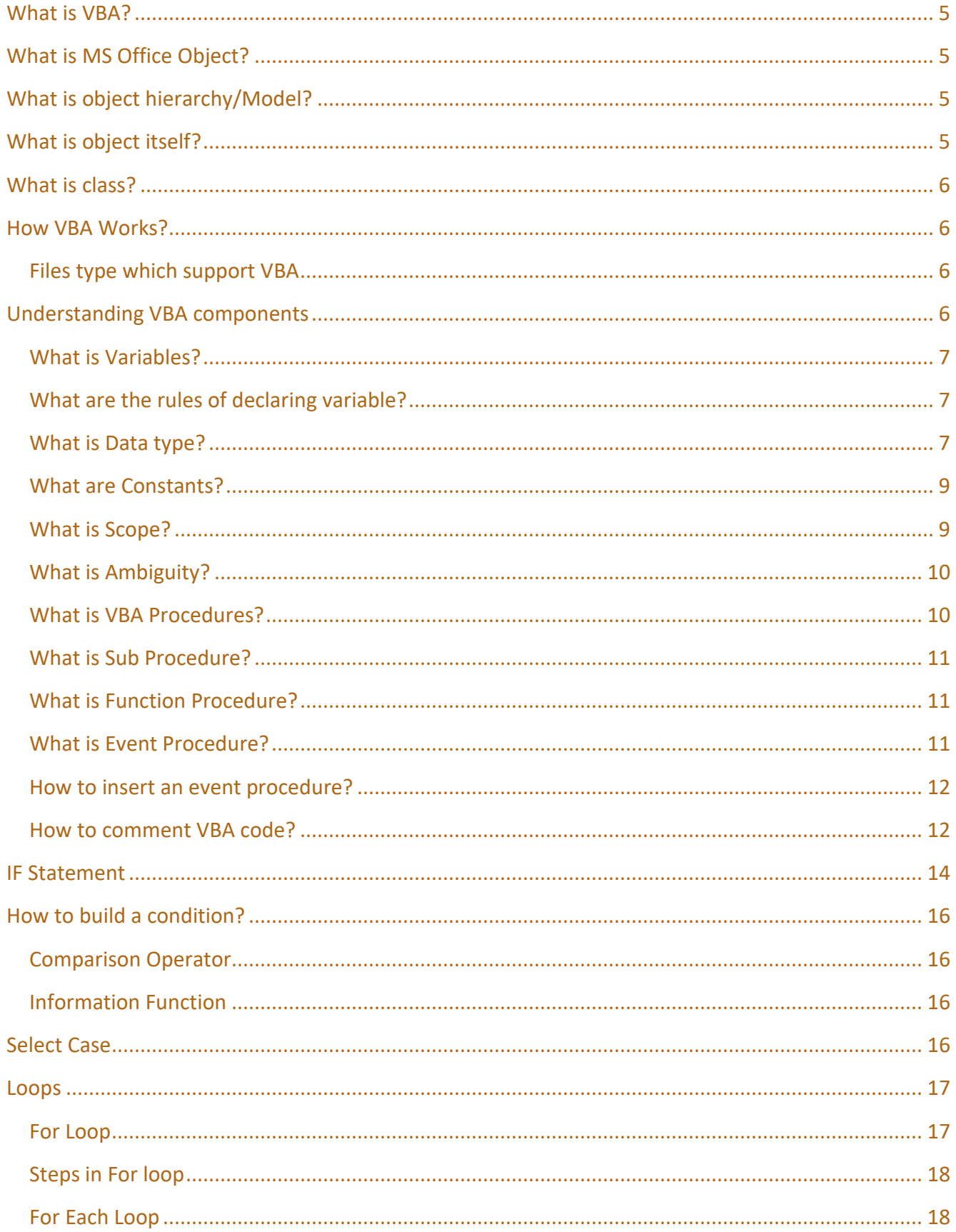

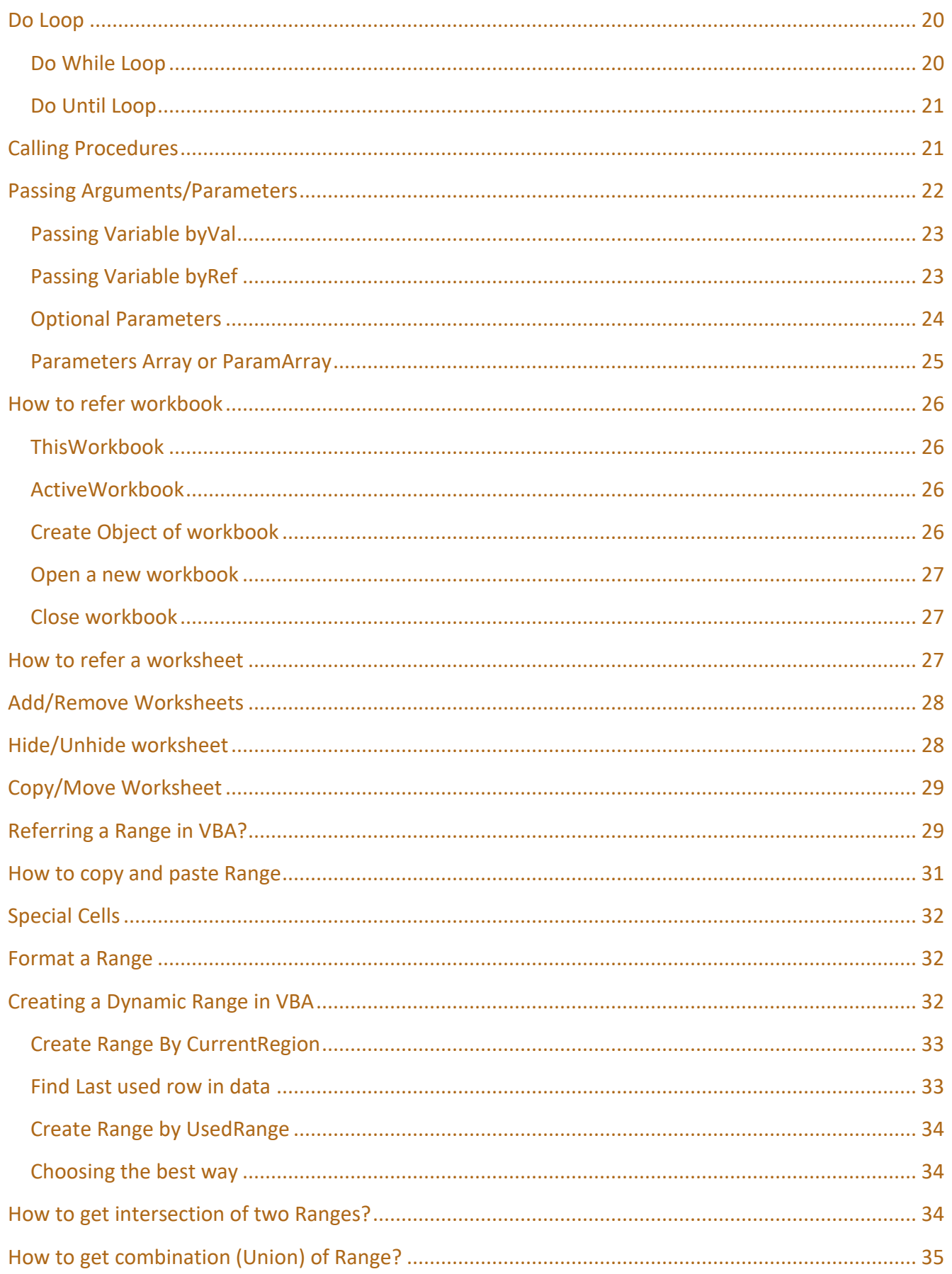

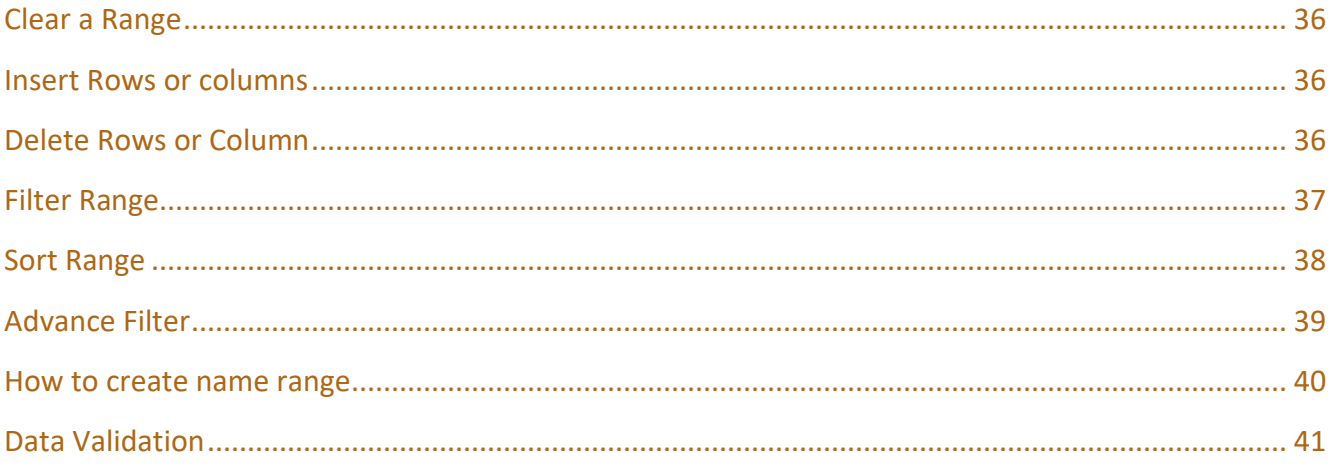

## CHAPTER 1 - VBA BASICS

## <span id="page-4-0"></span>**What is VBA?**

VBA stands for Visual Basic for Application, is a scripting language which can manipulate MS office Objects. Prior to VBA there was a language called XLM but it was very cryptic and hard to use, Visual Basic is very easy and widely used language, that was probably the reason Microsoft implemented this into MS office products.

## <span id="page-4-1"></span>**What is MS Office Object?**

As you know, VBA can manipulate MS office object, Here MS office objects refer to MS office applications such as Excel, Access, Outlook, PowerPoint. Every MS office Application have its own object hierarchy. You will understand this next.

## <span id="page-4-2"></span>**What is object hierarchy/Model?**

Microsoft Office Applications have their own object model, this Book is about following this object model and manipulate these objects by using VBA. So, we will be following Microsoft Excel and its object model throughout this book. This is the basic object model of Excel.

**Excel Application Workbooks Worksheets Range Shapes ChartSheets**

This model is telling that in one instance of excel you can open multiple workbooks. In one workbook you can have so many worksheets, Charts sheets, in one worksheets you have range, Shapes etc. Excel model is very complex, thousands of objects are bounds to each other.

## <span id="page-4-3"></span>**What is object itself?**

Object is an entity that perform task, every object has its own properties and methods written in it class. For example, Range Object. Range object have some properties and methods. If you want to assign a value to a range, you will write Range("A1"). value So, Value is a property of Range

object. Properties and something which can get inputs or return a value. Some properties are Read-Only, you cannot assign a value to a Read-Only property. Like Application. Version. you can only read the Excel Version, but you cannot change it.

Unlike properties, Methods doesn't return or get input as value. They complete a task. For example, Range("A1:A100").Sort. So, Sort is a method here, it will not return any value but it will sort the Range.

## <span id="page-5-0"></span>**What is class?**

Class is the definition of an object, all properties and methods are written in class, once class is written, N number of objects can be created by referencing the class. Imaging class is blueprint of a building, once blueprint is finalized, countless building can be created by using the parameters declared in blueprint.

If you call yourself Human, you are an object of human class, of course, because you fit in the definition written in human class. E.g. you will have two eyes, two hands, two legs and an intelligent brain.

## <span id="page-5-1"></span>**How VBA Works?**

Unlike other language there is no complier to create an .exe (executable fie). VBA interpreter decode each line one by one and give instruction to machine.

VBA stays with Excel file itself, it means, there is no extra file that you need to create to run your VBA program, you will write all your VBA code in Excel file itself. Every Excel file comes with VBObject Model that save all your code.

### <span id="page-5-2"></span>**Files type which support VBA**

Remember to save excel file in Excel Macro enabled file else your file won't be able to hold the VBA program. So best practice is to save your first before starting any program. You can save your file in any of these extensions.

XLSM, XLS, XLSB, XLTM, XLA, XLAM

## <span id="page-5-3"></span>**Understanding VBA components**

I am not going to tell you to record macro and then edit it to make it work for you dynamically, instead, I will teach how to write VBA program from scratch. Before writing your code you need to understand few basic of any programming language. These are basically programming component that you should aware of.

### <span id="page-6-0"></span>**What is Variables?**

In any programming language, Variable is the first thing that you need to understand, Variable is nothing but memory holder, A variable hold memory so that it can save any value for further use in program.

Example –

Dim bytAge as byte bytAge = Inputbox("Please enter your age")

#### Explanation –

In the program above, bytAge is a variable which will save entered age in the memory, so whenever you need to use age in your program, you will use bytAge variable, you will not need to have user to enter age again and again.

#### <span id="page-6-1"></span>**What are the rules of declaring variable?**

- 1. No Special characters are allowed except underscore (\_)
- 2. First character must be an alphabet.
- 3. Max length of a variable is 255
- 4. Reserved keyword cannot be used as a variable name.
- 5. Keep in mind the ambiguity.
- 6. Must have a data type
- 7. Use a meaningful name for your variable
- 8. Use Hungarian notation for your variable
	- a. Dim **lng**Counter as long
	- b. Dim **str**FileData as string

### <span id="page-6-2"></span>**What is Data type?**

Data type is another thing which is associated with variable, Data type is basically a validation on data which is going to store in a variable.

Example –

```
Dim bytAge as byte
bytAge = Inputbox("Please enter your age")
```
Explanation –

bytAge variable is a Byte type variable. Byte data type allow only numbers to get store in the variable, if user enter a string like "twenty-six", your program will throw an error.

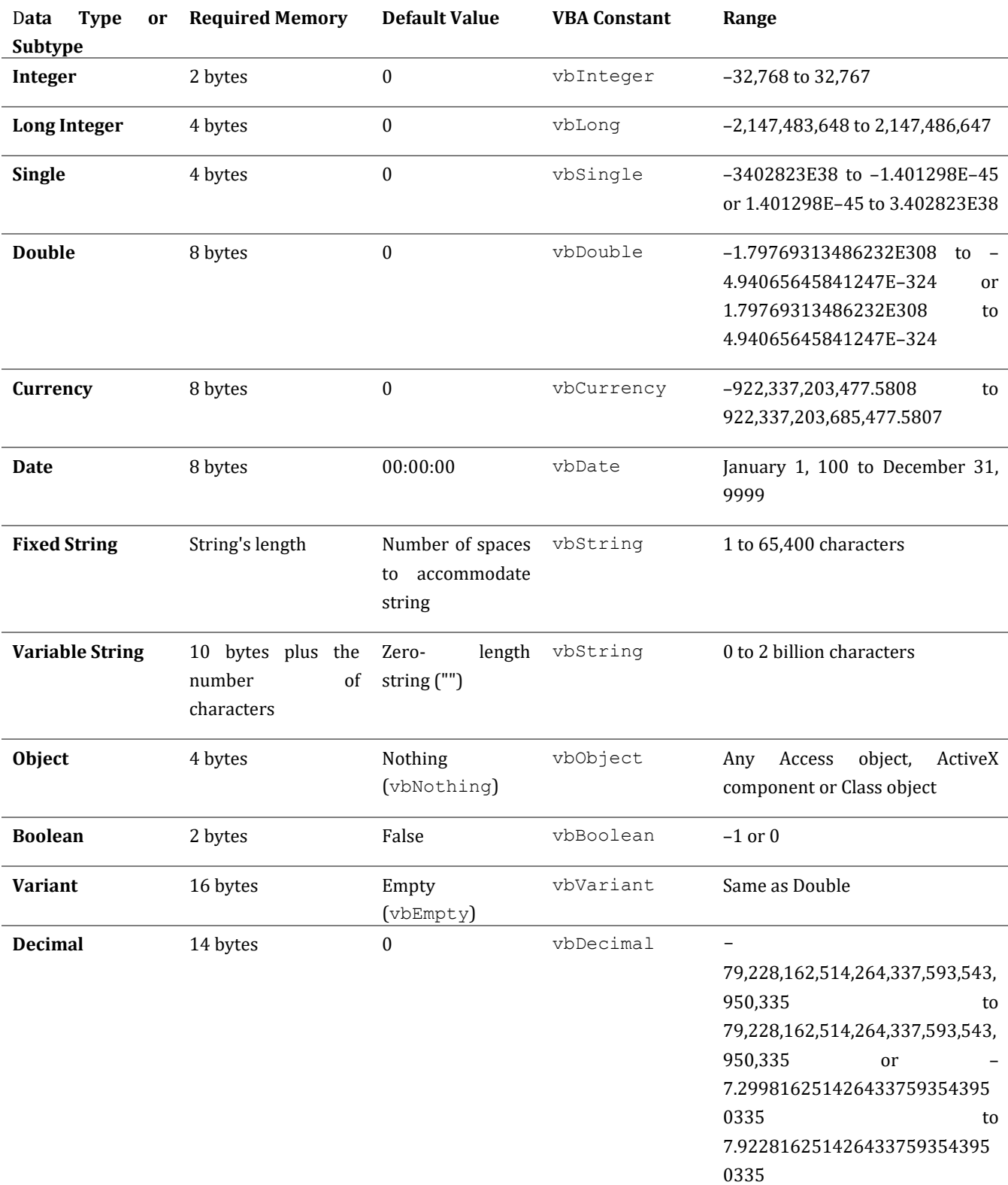

### There are few types of data type which are available in VBA.

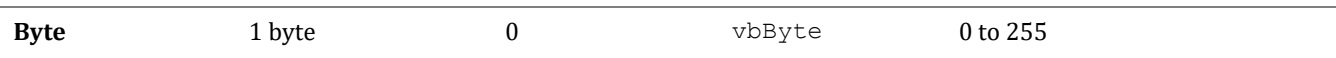

You don't need to remember all these Ranges. But, to choose data type wisely you need memorize a couple ranges like byte, Integer and long. when you remember these you should be able to determine to choose correct data type for variable like in above program, we chose **byte** for bytAge because storage capacity of byte is 255, A normal person on earth cannot live that long, so this is the best data type of Age.

### <span id="page-8-0"></span>**What are Constants?**

A variable is something which values can varies at any time in the program, you can change the value of a variable anywhere in your program. But you cannot change value of constants. You need to assign a value to constant while writing your code.

Example –

Public **Const** strApplicationName as string = "Excel VBA Application"

#### Explanation-

strApplicationName is a constant here, Constants are basically read only memory where you can assign value in design time and use that value in runtime. We will use these ahead in this book.

### <span id="page-8-1"></span>**What is Scope?**

I am sure you noticed the keywork "**Public**" in the last example. There are three keyword **Dim**, **Public** and **Private** to define the availability of any variable, constant, procedure or function in VBA.

- 1. If anything is declared with **Public** keyword, it will be available in entire program.
- 2. If program is declared with **Private** keyword, it will be available in module only.
- 3. If variables are declared with **Dim** keyword, it will be available in module only. Or if variables are declared in any procedure with **Dim** keyword, those will be available only in that procedure.

```
Example –
```

```
Public Const strApplicationName as string = "My Application Name"
Public Const dblPI as Double = 3.14
Dim bytAge as Byte
```
**Private** Function GetData() as long **Dim** varData End Sub

Explanation –

You can access strApplicationName in entire project. It means this constant will be available in any module, any user form, class module. Same goes with publicly declared constant dblPI.

bytAge is declared with **Dim** keyword, it will be accessible only in the module it is declared in.

varData will only be accessible in the function GetData() only, you can not use this variable outside this function. Look at the image #1, it will give you more clarity on this.

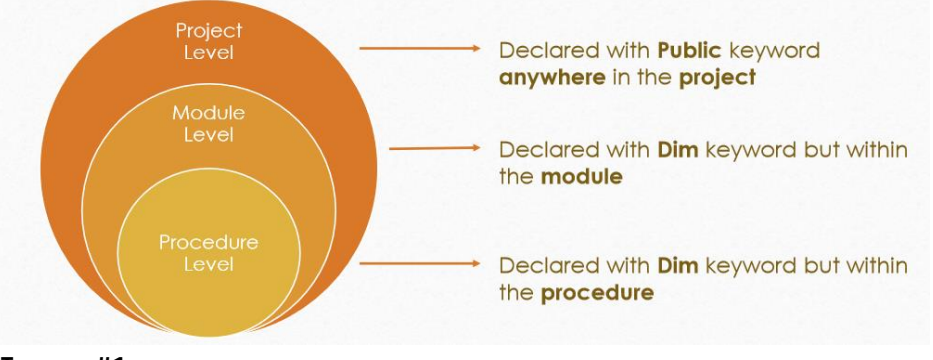

**Image #1**

### <span id="page-9-0"></span>**What is Ambiguity?**

Ambiguity is an error occurred when you declared variable/Constants/Functions/Procedure in same scope.

Example –

Dim strProjectName as string Dim strProjectName as string

Of course, both variables are declared with same keyword and at same place, so VBA compiler will get confused which one to use when any program will call them. So, VBA compiler won't let the process start and will throw an error.

### <span id="page-9-1"></span>**VBA Procedures?**

You can write three types of procedures in VBA.

- 1. Sub Procedure
- 2. Function Procedure
- 3. Events Procedure

### <span id="page-10-0"></span>**What is Sub Procedure?**

Sub procedure is group of VBA statements which can run the process. A Sub procedure is used to complete a task. It starts with **Sub** keyword and ends with **End Sub**

```
Example –
```

```
Sub MergeCells()
     Range("A1:A10").Merge
End Sub
```
This Sub procedure will merge A1:A10 on active sheet

### <span id="page-10-1"></span>**What is Function Procedure?**

Function procedure are set of instructions which do some calculation and return the calculated value. It starts with **Function** keyword and ends with **End Function** keyword. Function procedure also have one of data type. Calculated value needs to be assign the function name to get the result from a function procedure.

Example –

```
Function CalculateAge(dtDob as date) as byte
     CalculatedAge = Year(Date)- Year(dtDob)
End Sub
```
#### Explanation –

Here we have created a parametrized function procedure. We are passing date of birth as a parameter. Next, we assign the difference of years to the function name.

### <span id="page-10-2"></span>**What is Event Procedure?**

Event procedures are built-in program in VBA for some objects, they automatically get invoked when something got triggered. These procedures must be written in objects code window.

Example –

```
Private Sub Worksheet SelectionChange(ByVal Target As Range)
     Target.Value = Target.Address
End Sub
```
### <span id="page-11-0"></span>**How to insert an event procedure?**

First of all, open up the object windows, for above example is a worksheet even, so open up your VBE (Alt + F11) and double click on sheet1, here you will see two dropdowns, Select worksheet in the first one and in second one select the SelectionChange. Once you select event it will automatically insert an empty event. You will write your code here. e.g. Target. Value = Target. Address

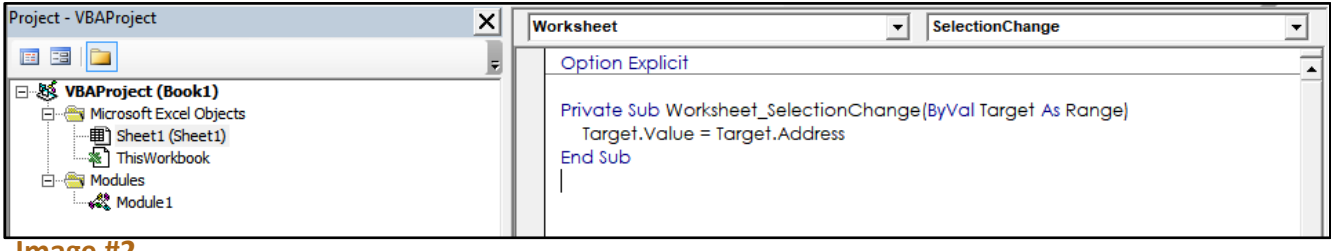

**Image #2**

Explanation –

Now, when you select any cell on sheet one, it will insert cell address in the selected cell.

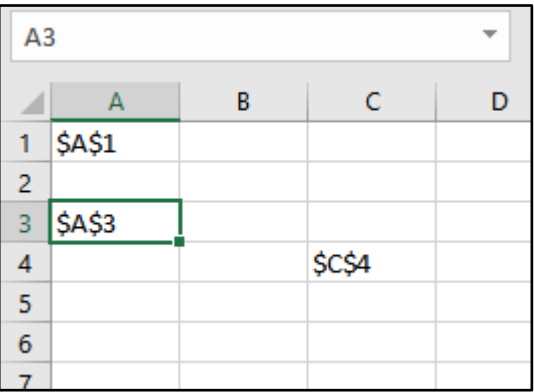

#### **Image #3**

### <span id="page-11-1"></span>**How to comment VBA code?**

Comments in your code are very important, you should make it your habit to write comments as much as possible. You should write What your program is doing, you should try to explain the process and calculation in your comments, so that if any other programmer sees your code, he/she will be able to understand it quicker. Even if you see your code again after a year, without comments you won't be able to understand what you did and why you did. So, Comments are very important.

- 1. Use single quote sign ( ' ) before line
- 2. User Rem before line
- 3. If you want to comment/uncomment an entire section in code. Use the tool bar shown in screenshot

Private Sub Worksheet\_SelectionChange(ByVal Target As Range) ' This event will insert address of selected cell Target.Value = Target.Address End Sub

# **CHAPTER 2 – CONTROLLING PROGRAM**

In previous chapter, we tried to understand how to write procedures in VBA. Now, we will understand how to write VBA statements and control them so that they work dynamically. We will understand how to let program to run statement on specific condition. We will learn how to use loops to reduce the repetitive statements and make program even more logical. We will also learn how to handle error in programs

## <span id="page-13-0"></span>**IF Statement**

If statement is probably the most useful statement in VBA you will write, It let you decide to run lines of code based on conditions, there are couple of ways we can use IF statement.

## SYNTAX 1

IF <Condition> Then Statement

If you need to write only **one line of code** after if statement, you should use the above syntax.

Function GetDayName(bytDayNumber As Byte) As String

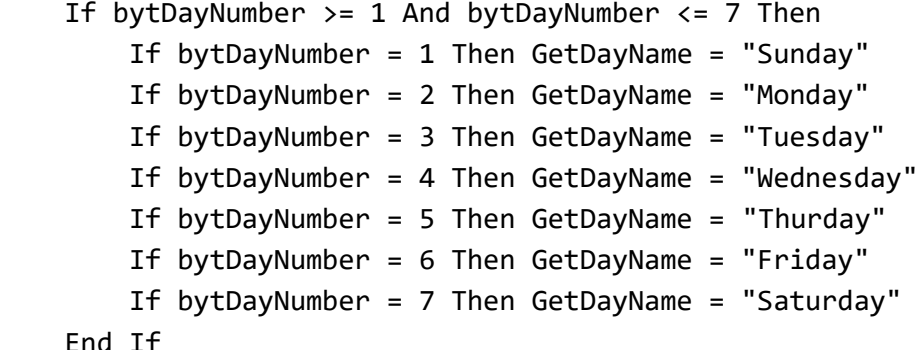

End Function

### SYNTAX 2

IF <Condition> Then

'—Statements here Endif

If there only **one condition** you should use the syntax above. See example –

```
Private Sub Worksheet_SelectionChange(ByVal Target As Range)
     ' This event will insert address of selected cell
```
 If Target.address = "\$A\$1" then Target.Value = Target.Address Endif

End Sub

## SYNTAX 3

```
IF <Condition> Then
      '—Statements here
Elseif <Condition> then
      '—Statements here
Else
      '—Statements here
Endif
```
If there only **multiple condition** you should use the syntax above. See example –

```
Function CheckifSheetExists(strSheetName As String, Optional wbkFile As Workbook) 
As Boolean
         Dim wbkCheck As Workbook
     Dim wksSheet As Worksheet 
     If Not wbkFile Is Nothing Then '-- if passed
         Set wbkCheck = wbkFile
     Else
         Set wbkCheck = ThisWorkbook '-- if missing
     End If
     For Each wksSheet In wbkCheck.Worksheets
         If wksSheet.Name = strSheetName Then
             CheckifSheetExists = True
             Exit Function
         End If
     Next wksSheet
```

```
15
End Function
```
## <span id="page-15-0"></span>**How to build a condition?**

A condition must return either TRUE or FALSE and based on these TRUE and False, IF statement will decide which set of statement it should execute. <condition> most of the time is comparison between two variables. Sometimes we need to use VBA informative functions Like IsNumeric, IsDate etc. here is the list of comparison operator and informative function you can use in VBA.

### <span id="page-15-1"></span>**Comparison Operator**

- = Equal to
- <> Does not equal to
- >= Greater than equal to
- <= Lesser than equal to
- > Greater Than
- < Lesser Than

### <span id="page-15-2"></span>**Information Function**

isNumeric isArray isDate isEmpty isError isMissing isNull isObject

You will see all these in use in further program in this book.

## <span id="page-15-3"></span>**Select Case**

Case also works like IF statement but in different way. We use Case when there are so many conditions. See example

Function GetDayNameByCase(bytDayNumber As Byte) As String

```
 Select Case bytDayNumber
     Case 1
         GetDayNameByCase = "Sunday"
     Case 2
         GetDayNameByCase = "Monday"
     Case 3
         GetDayNameByCase = "Tuesday"
     Case 4
         GetDayNameByCase = "Wednesday"
```

```
 Case 5
         GetDayNameByCase = "Thursday"
     Case 6
         GetDayNameByCase = "Friday"
     Case 7
         GetDayNameByCase = "Saturday"
     Case Else
         GetDayNameByCase = "Invalid input"
 End Select
```
End Function

## <span id="page-16-0"></span>**Loops**

Loops are very important to understand to make your program optimized and logical. In any program in any language you will see 90% of codes are written in Loops and Ifs. There are few types of loop in VBA.

For Loop For Each Loop Do Loop

### <span id="page-16-1"></span>**For Loop**

Loop are basically used to reduce repetitive syntax. For example, if you want to print 1 to 5 counting in Range A1:A5, without loop you will write code like this.

Sub PrintNumber()

![](_page_16_Picture_118.jpeg)

End Sub

Now you see the beauty of For Loop.

Sub PrintNumber()

```
 Dim lngR As Long
For lngR = 1 To 5
   Range("A" & lngR).Value = lngR
 Next lngR
```
#### End Sub

#### Explanation –

For loop need a numeric variable to iterate the statement, you can define how many times you want to run the loop. Here lngR is our loop variable and we defined that it needs to run 1 to 5. Now, the statement Range("A"  $\&$  lngR).value = lngR will run five time and each time value of variable lngR will increase by 1. lngR concatenated with "A" will create a string range reference and Range function will convert that to an actual object. And this way it will assign value to the range in active worksheet.

### <span id="page-17-0"></span>**Steps in For loop**

By Default, For Loop increase its variable value by 1, but we can change this to increase or decrease value for our requirement. Let's say you want to highlight every alternate row in the data. This is how you will use for loop.

```
Sub HighlightAlternateRow()
```

```
 Dim lngRow As Long
 Dim lngLastRow As Long
  '—Get the last row of your data
 lngLastRow = Sheet1.Range("A" & Rows.Count).End(xlUp).Row
 '—Run loop for every alternate row
 For lngR = 1 To lngLastRow Step 2
     Sheet1.Range("A" & lngRow).EntireRow.Interior.Color = vbYellow
 Next lngR
```
End Sub

In above program, Notice the **Step** keyword, you can use any positive/Negative number to run your step except 0. Because if you use 0, your loop will go in infinity and will never come out. Because execution comes out of loop when variable value become greater than the upper value of Loop. E.g. lngLastRow

#### <span id="page-17-1"></span>**For Each Loop**

For Each loop iterate every object in a collection, Like For Loop need a numerical variable to iterate statements, For Each loop need an object type variable to iterate object in the same type of collections. Like if you want to access every cell in a collection of cells, every sheet in all sheets in a workbook, every shape in a sheet, every pivot table in a sheet and so on.

See Couple examples here –

Here is a program which will fill green color in cells if cell value is > 25.

Sub HightlightCells()

```
 Dim rngCell As Range
 For Each rngCell In Sheet1.Range("A1:D25")
     If rngCell.Value > 50 Then
         rngCell.Interior.Color = vbGreen
     Else
         rngCell.Interior.Color = xlNone
     End If
 Next rngCell
```
End Sub

#### **Explanation** –

We declared a Range type variable rngCell, which will refer to every cell in For Each loop iteration. Then we initiate For each Loop. Inside for each loop, we put an IF statement to check if cell value is greater than 25 or not, if condition is TRUE, it will execute statement written in TRUE block and highlight cell in green color, if condition is False, it will remove any color from the cell.

Example –

```
Function isSheetAvailable(strSheetName As String) As Boolean
```

```
 Dim wksSheet As Worksheet
 For Each wksSheet In ThisWorkbook.Worksheets
     If wksSheet.Name = strSheetName Then
         isSheetAvailable = True
         Exit For
     End If
 Next wksSheet
```

```
End Function
```

```
Explanation –
```
Here we have a function which will return TRUE if a specific sheet is available or not, We are passing a sheet name as a argument in this function ( you will learn argument passing technique next in this chapter). We declared a worksheet type variable wksSheet. Then we initiate For Each Loop to iterate each worksheet in the workbook. Inside For each loop we have in IF statement to match worksheet name with the iterating object, if variable strSheetName value match with wksSheet object, it will assign TRUE on function name.

### <span id="page-19-0"></span>**Do Loop**

Unlike For Loops, Do Loop need a condition to determine how many time loops will iterate the statements. There are two types of Do Loop. 1. Do While 2. Do Until.

Example – Have you ever noticed ATM Machine, That will keep asking you if you want to continue transaction after you complete your transaction. If you press YES, it restarts the process. Let's see how that process works.

#### <span id="page-19-1"></span>**Do While Loop**

Sub ATMMachineProcess()

Dim lngCounter As Long Dim blnReponse As Boolean Dim dblMoneyWithdraw As Double

#### '--Initiate loop

#### **Do**

```
 lngCounter = lngCounter + 1
```
 dblMoneyWithdraw = dblMoneyWithdraw + CDbl(InputBox("Please enter Amount")) blnReponse = MsgBox("Do you want to continue?", vbQuestion + vbYesNo + vbDefaultButton1) = vbYes

**Loop While** blnReponse = True '-- Or you can use only blnResponse, because it is a Boolean variable and its value will either be TRUE or False

MsgBox "You have done " & lngCounter & " Transcation, total Amount " & dblMoneyWithdraw, vbInformation

### End Sub

Above program will run the statement inside Do Loop without checking the condition because we are checking condition in the last line of loop, but we check condition at starting of the loop, have a look

#### **Do While** blnReponse

```
 lngCounter = lngCounter + 1
```

```
 dblMoneyWithdraw = dblMoneyWithdraw + CDbl(InputBox("Please enter Amount")) 
blnReponse = MsgBox("Do you want to continue?", vbQuestion + vbYesNo + 
vbDefaultButton1) = vbYes
```
#### **Loop**

**While** will keep iterating statements inside Do Loop, if blnResponse is TRUE every time**.** As soon as blnResponse value is False, Execution will come out of Loop.

### <span id="page-20-0"></span>**Do Until Loop**

**While** will keep iterating statements if condition is TRUE, Until is same but it will keep iterating statements **until** the condition become TRUE, it means it will keep continue if condition is FALSE.

Do

'—Statements here

Loop Until msgbox("Do you want to Exit?", vbQuestion + vbYesNo + vbDefaultButton1) = vbYes

Execution will come out of loop if you press Yes

## <span id="page-20-1"></span>**Calling Procedures**

Best practice in any programming language is to break your main program in many small program and then in the Main program call those small programs to do their part and go out of memory. So, prior to writing your code you should determine type of work and develop code for each process separately.

When you have separate programs, those are.

#### **1. Easy to debug**

a. When error pops up, these codes will be very easy to debug. And if required to replace the entire process, you can just replace that small process to new one, you don't need to mess up whole program.

#### **2. Easy to understand**

a. 1+1 is of course easy to understand in comparison to **E=Mc<sup>2</sup>** , Meaning that if you have formula sliced in to multiple parts, it will be easy to understand and make amendments

#### **3. Using less memory**

**a.** Memory management is very important. When you have small process, they will use less memory in comparison to large process, when you call small process in Main program one by one, they will load into memory, will do their job and go away, then next process will come and so on. But if you have one large program, all variables, objects etc. will load into memory and may make your program slower.

### **Example –**

```
Sub MainProgram()
     Call Process1
     Call Process2
End Sub
Sub Process1()
     '—Statements here
End Sub
Sub Process2()
     '—Statements here
End Sub
```
Procedures in the same module can be called doesn't matter if they are public or private, but if you want to call procedure from another module, those procedure must have declared as public else they cannot be accessed. You can also call procedures from another workbook, but you need to this special command to do so.

Application.Run "'" & OtherWorkbookFullPath & "'!ProcessName",**Aguments**…

## <span id="page-21-0"></span>**Passing Arguments/Parameters**

Most of the time when we call other process we need to supply some inputs to the calling function, So that they can work dynamically based on the inputs we supplied. Look at the example below.

```
Sub Main()
```

```
Dim bytDay as byte
Dim strDayName as string
bytDay = 1strDayName= GetDayName(bytDay)
```

```
End Sub
Function GetDayName(byval bytDayNumber As Byte) As String
    If bytDayNumber >= 1 And bytDayNumber <= 7 Then
         If bytDayNumber = 1 Then GetDayName = "Sunday"
         If bytDayNumber = 2 Then GetDayName = "Monday"
         If bytDayNumber = 3 Then GetDayName = "Tuesday"
```

```
 If bytDayNumber = 4 Then GetDayName = "Wednesday"
     If bytDayNumber = 5 Then GetDayName = "Thurday"
     If bytDayNumber = 6 Then GetDayName = "Friday"
     If bytDayNumber = 7 Then GetDayName = "Saturday"
 End If
```
End Function

Above function is retuning weekday name, we supplied the day number and based on that day number it will return day name. e.g. if you supply 1, it will return Sunday.

There are two methods we pass the arguments in a procedure

- 1. Pass byVal
- 2. Pass byRef

### <span id="page-22-0"></span>**Passing Variable byVal**

See the previous program, you will notice that there is keyword we are using byVal just before bytDayNumber. When we use byVal, GetDayName function will declare a variable in memory named bytDayNumber and will assign the value of bytDay from the main program.

In other words, Passing byVal only supply the copy of variable value, not the memory reference. Called function will create its own variable in memory.

### <span id="page-22-1"></span>**Passing Variable byRef**

Every variable declared have it memory address. So, when we pass variable byRef, calling function will not create another variable, it will point to the memory of main function's variable. For example

```
Sub Main()
```

```
Dim bytDay as byte
Dim strDayName as string
bytDay = 1strDayName= GetDayName(bytDay)
```

```
End Sub
Function GetDayName(ByRef bytDayNumber As Byte) As String
    If bytDayNumber >= 1 And bytDayNumber <= 7 Then
```

```
 If bytDayNumber = 1 Then GetDayName = "Sunday"
 If bytDayNumber = 2 Then GetDayName = "Monday"
```

```
 If bytDayNumber = 3 Then GetDayName = "Tuesday"
```

```
 If bytDayNumber = 4 Then GetDayName = "Wednesday"
     If bytDayNumber = 5 Then GetDayName = "Thurday"
     If bytDayNumber = 6 Then GetDayName = "Friday"
     If bytDayNumber = 7 Then GetDayName = "Saturday"
 End If
```
End Function

Now, GetDayName function will not create a variable in memory with the name of bytDayNumber, but not bytDayNumber will refer the memory address of bytDay variable from the main program, if you try to change value in bytDayNumber in calling function (GetDayName), value of bytDay in the main program will also change, because both variables are using same memory address.

#### <span id="page-23-0"></span>**Optional Parameters**

When you call a parameterized procedure, you need to supply all the parameters to the calling procedure, But there is a way to make those parameters Optional. You can declare your parameter following by keyword **Optional. Optional Parameters must be declared as last parameter.** See example

Function CheckifSheetExists(strSheetName As String, **Optional** wbkFile As Workbook) As Boolean

```
'-- if wbkFile is missing (not supplied),check if the passing worksheet is existing 
in thisworkbook
'-- else check worksheet in the supplied workbook.
```
 Dim wbkCheck As Workbook Dim wksSheet As Worksheet

```
 If Not wbkFile Is Nothing Then '-- if passed
     Set wbkCheck = wbkFile
 Else
     Set wbkCheck = ThisWorkbook '-- if missing
 End If
 For Each wksSheet In wbkCheck.Worksheets
     If wksSheet.Name = strSheetName Then
         CheckifSheetExists = True
         Exit Function
     End If
```
Next wksSheet

End Function

In above example, wbkFile is an optional parameter, means if programmer don't supply this when calling this function. It will use other options to run the procedure, in this CheckIfSheetExists function will check sheet availability in the ThisWorkbook ( ThisWorkbook **is the workbook which your code is executing in**)

### <span id="page-24-0"></span>**Parameters Array or ParamArray**

Have you ever noticed SUM function in excel? Sum function keep adding parameters when you keep supplying value to it. Also notice that all other parameters are coming in big brackets "[]" except first one. It means first parameter is required and the second parameters is an optional paramArray. Unfortunately, But VBA doesn't support Optional ParamArray, see rules after Example

![](_page_24_Picture_3.jpeg)

Sum functions programming might be very complicated, but here is a simpler version, you can understand ParamArray by this example

Function SumNumber(dblNumber1 As Double, ParamArray Arg()) As Double

 Dim lngR As Long Dim dblResult As Double

```
 '--Iterate each item of array of parameters
 For lngR = LBound(Arg) To UBound(Arg)
     If IsNumeric(Arg(lngR)) Then
        dblResult = dblResult + CDbl(Arg(lng)) End If
 Next lngR
dblResult = dblResult + dblNumber1 SumNumber = dblResult
```
End Function

#### Rules –

- ParamArray must be last parameter
- ParamArray must be a variant type, Means you must not declare a data type for Paramarray
- You cannot use Optional parameter with ParamArray, as both Optional and Paramarray must be declared as last parameter.

## CHAPTER 3 – REFERRING EXCEL OBJECTS

There are few things that you need to understand about Excel workbook. Excel provides many types of extensions which you can save your file in, But if you want to save macro in your file, there are certain file type you need to choose. Most of the time it is Macro Enabled Excel Workbook or .xlsm which you will use, but there are other types which also support VBA such as .xls, .xlsb, xla, xlam.

## <span id="page-25-0"></span>**How to refer workbook**

To refer any object in VBA, best practice is to make object and then use it further in program. There are two pre-defined objects in VBA which you can use to refer a workbook.

### <span id="page-25-1"></span>**ThisWorkbook**

When you use ThisWorkbook in code, this object will refer the workbook you are executing your code in. you don't need to set any special object for the workbook you are writing code, just use ThisWorkbook object. Like if you want to know the path of the file, you can use ThisWorkbook. Path

![](_page_25_Picture_6.jpeg)

### <span id="page-25-2"></span>**ActiveWorkbook**

ActiveWorkbook object refer to the workbook which is currently activated on the main window. Best practice is to avoid using this one.

### <span id="page-25-3"></span>**Create Object of workbook**

If you want to refer any other working instead of the ThisWorkbook. You must create an object of that. See the syntax below.

Dim wbkData As Workbook Set wbkData = Workbooks("Data.xlsm")

Above code will set Data.xlsm file in wbkData object. But only if Data.xlsm is opened. If you want to open the workbook and set it into object at the same time you will use this syntax. And most of the time we do like this.

Dim wbkData As Workbook Dim strFilePath As String strFilePath = "Set your path here" Set wbkData = Workbooks.Open(strFilePath)

So, for best practice, either use ThisWorkbook if you want to refer the workbook you are running your code in. or set an object if you want to work with another workbook. Never use ActiveWorkbook or any other object which start with Active word. It can cause some serious error in your program.

In Above code, you see how you can open a workbook and set it into an object. Now, further you can use this object to perform all operation.

### <span id="page-26-0"></span>**Open a new workbook**

You can use .Add method of workbooks object to open a new file. See the syntax

Set wbkOutput = workbook.add()

### <span id="page-26-1"></span>**Close workbook**

After .close put 0 if you want to close without saving or 1 if you want to save and close.

wbkOutput.Close 1

Next thing you need to understand is how to manipulate worksheets, How to Add, Delete, Rename, but most important thing to understand is how to refer a worksheet in your program.

## <span id="page-26-2"></span>**How to refer a worksheet**

There are couple ways you can refer worksheet in VBA. Best way to use the worksheet's code name to refer a worksheet.

![](_page_26_Picture_94.jpeg)

If you want to refer any worksheet in ThisWorkbook, you should always use code name. like in above screenshot, notice the highlighted name shtData.shtData is the code name for worksheet Data. You can change this name in the property window. When you use code name you don't need to refer workbook, you also don't need to set an object. With code name, VBA knows that the sheet is available in ThisWorkbook. If you want to refer worksheet in other workbook, you need to use this syntax.

Dim wbkData As Workbook Dim wksSheet As Worksheet Dim strFilePath As String strFilePath = "Set your path here" Set wbkData = Workbooks.Open(strFilePath) Set wksSheet = wbkData.Worksheets("Data")

Here wksSheet will refer the Data worksheet in wbkData workbook. You cannot use worksheet's code name from another workbook.

## <span id="page-27-0"></span>**Add/Remove Worksheets**

You can use the .Add or .Delete method of worksheet object to Add/Remove worksheet.

Thisworkbook.worksheets.add Before:=Thisworkbook.worksheets(1)

Above code will insert a worksheet before first available worksheet in the file. You can use below code to delete a worksheet.

Application.DisplayAlerts=False Thisworkbook.Worksheets("Data").Delete Application.DisplayAlerts=True

When we delete a worksheet, excel displays a popup asking for permission, because once a sheet is deleting it cannot be Undo. But in Automation, you cannot have user to click the popup every time when it code is trying to delete worksheet. So, use Application.DisplayAlerts = False to disable that popup. And after deleting sheet you must turn it back to TRUE. Because if it kept False it will change the application setting and you might delete a worksheet accidently without having popup asking you the permission.

## <span id="page-27-1"></span>**Hide/Unhide worksheet**

You can hide or unhide worksheet by using .Visible property of worksheet object. See example

![](_page_28_Picture_124.jpeg)

xlSheetHidden will hide the sheet, but user can unhide this from excel window. xlSheetVeryHidden will hide worksheet but user will not be able to unhide it from excel window. Hidden sheet with x1SheetVeryHidden can only be visible by VBA. x1SheetVisible will make hidden sheet visible.

You can also assign True/False to .Visible property. If shtData.Visible=True, it will unhide the sheet, if it is False then it will hide the sheet with xlSheetHidden

## <span id="page-28-0"></span>**Copy/Move Worksheet**

You can use .Copy or .Move methods to do so.

```
shtData.Copy After:=shtData
```
this will copy the shtData sheet right after it. If you want to copy a sheet to other workbook you need to refer that other workbook in destination.

```
shtData.Copy After:=wbkOutput.Worksheets(1)
```
this code will copy shtData in wbkData workbook after first worksheet.

## <span id="page-28-1"></span>**Referring a Range in VBA?**

There are couple ways that you can use to refer a Range in VBA, Say, if you want to enter your name in A1, you can use any of these methods.

```
Range("A1").value = "Your Name"
[A1] = "Your Name"Cells(1,1).value ="Your Name"
Cells(1, "A" ).value ="Your Name"
```
If you have defined a named range in excel you can use that here too.

```
Range("rngNameRange").value = "Your Name"
```
Note :- if your name range contain a formula, it won't work with above method.

Best Practice is to declare a Range type object variable, Assign a Range in that object and then use this object further in your program. See example here.

```
Sub AssignName()
```

```
 '--Declare a Range type Variable
 Dim rngRange As Range
     '--Assign Range to the Range type variable
 Set rngRange = Range("A1")
     '--Assign Your Name to the range.
 rngRange.Value = "Your Name"
```
End Sub

Example 2-

Let's say, you want to print row number in a column by VBA, see how you will do it

```
Sub RowNumber()
     '--Declare a Range type Variable
     Dim rngRange As Range
     '--Declare a Range variable to run For Each loop
     Dim rngCell As Range
         '--Assign Range to the Range type variable
     Set rngRange = Range("A1:100")
         '--Initial for each loop
     For Each rngCell In rngRange.Cells
         '-- Assign Row number to cell
         rngCell.Value = rngCell.Row
     Next rngCell 
End Sub
```
There are so many operations that you can do with Range object, You can see all the properties and method by looking at object browser. To open Object Browse press F2 in VBE(Visual Basic Editor) and in the Class windows select Range Class.

![](_page_29_Picture_91.jpeg)

On the right side, you will notice that some icons are green, and some are Black, you should know that all green ones are methods and black ones are properties. You will notice that you can find all methods here to automate the things you do manually. Like Subtotal, Sort, Group, Ungroup, Merge and so on. List is too long, but I will show you a few properties and method in this work you that you have idea of how to use them all by your own.

We will use our best method to use Range object by declaring a variable, Assign a Range to that variable and work with it.

## <span id="page-30-0"></span>**How to copy and paste Range**

```
Sub CopyPasteRange()
     '--This procedure will copy Range A1:A100 to B1
```
 '--Declare Variables Dim rngToCopy As Range

Dim rngDestination As Range

```
 '--Set Range to the variables
 Set rngToCopy = Range("A1:A100")
 Set rngDestination = Range("B1")
```
 '-- Copy Range to destination range, This method will copy paste ALL copied '-- Data, Formats, Conditional Formats, Data Validation etc rngToCopy.Copy rngDestination

End Sub

This is how you can use Paste Special in VBA

 rngToCopy.Copy rngDestination.PasteSpecial xlPasteFormats

You can use all paste special parameters by choosing from the list when you use PasteSpecial method in VBA

![](_page_30_Picture_102.jpeg)

# <span id="page-31-0"></span>**Special Cells**

VBA provides a way to work with Special Cells, this is how you can access those Special Cells in VBA.

### rngToCopy.SpecialCells(xlCellTypeVisible).Copy rngDestination.PasteSpecial xlPasteValues

![](_page_31_Picture_91.jpeg)

## <span id="page-31-1"></span>**Format a Range**

There are so many properties and methods are available in VBA to manipulate Range object to give a nice formatting. See few of them here.

```
Sub FormatRange()
```

```
 Dim rngRange As Range
 Set rngRange = Range("A1:C10")
 With rngRange
     With .Font
         .Bold = True
        .Color = 22428
         .Italic = True
         .Underline = True
     End With
     .Interior.Color = 10284031
     .Borders.LineStyle = xlContinuous
 End With
```
![](_page_31_Picture_92.jpeg)

End Sub

## <span id="page-31-2"></span>**Creating a Dynamic Range in VBA**

Always try to write a dynamic code, for example, let's say want to copy a range to another sheet, you have a range A1:B100, and you write this code

This code will work. But if you append more rows after A100, this code will not be able to copy those new rows. So, to make your code read those new rows dynamic you need to use either of these methods.

- 1. Create Range By CurrentRegion Method
- 2. Determine the LastRow prior to set a range
- 3. Create range by usedRange method

### <span id="page-32-0"></span>**Create Range By CurrentRegion**

Current Region is Range object property which return Range object and contains all cell which have no space in between. Like a set of Range which have no blank rows and columns in between. See an example of CurrentRegion here.

If you write Range("A1").CurrentRegion, it will return a range referring to this entire section of A1:C10. You can use any cell address instead of A1, and it will return same Range reference.

Notice the highlighted blank row in this range, this blank row is separating two current regions. If you write Range("A12").CurrentRegion, it will return a section of A12:C16

![](_page_32_Picture_137.jpeg)

But if you take current Region of D1 or D12, it will include col D in CurrentRegion too. Same like blank row is separating current regions, a blank column will do so.

### <span id="page-32-1"></span>**Find Last used row in data**

Let's say you got a data file, that contain survey data with multiple columns. Some of column doesn't have detail for every record such as Email ID, Address etc. To find the last row you need to first determine a column which have data in all cells. Such as Record ID. Let's say col A is record ID column, This is how you can create Dynamic range by finding last row.

```
Sub DynamicRange()
```
 Dim rngRange As Range Dim lngLastRow As Long Dim rngDestination As Range '---Use of End Method of Range object lngLastRow = **Range("A" & Rows.Count).End(xlUp).Row**

```
 Set rngRange = Range("A1:D" & lngLastRow)
 Set rngDestination = Sheet2.Range("B1")
 rngRange.Copy rngDestination
```
#### End Sub

We used End property of Range object, which also return a range object, and then we used .Row property of range object, which return the row number. So basically, By "A" & Rows.count we are telling VBA to go down to the last cell in the worksheet in Column A. e.g A1048576 and then press Ctrl + Up key, when you go to last cell and press ctrl+Up it will select the last cell which have a value.

### <span id="page-33-0"></span>**Create Range by UsedRange**

UsedRange is also a property of Worksheet object which returns Range object and contain all rows which have data in any cells or have been used.

Dim rngRange As Range Set rngRange = Sheet1.UsedRange

#### Above code will return range A1:D16

### <span id="page-33-1"></span>**Choosing the best way**

However, all three methods can be used to determine the data range, but we need to identify the best one which suit our requirement

- 1. If you have data without blank rows and columns, you should go with CurrentRegion method
- 2. If you have blank rows, you should go with lastRow or UsedRange method.

## <span id="page-33-2"></span>**How to get intersection of two Ranges?**

So many times, we need to get the intersected range, VBA provide a great function to do so. Have a look.

```
Dim rngRange as Range
Dim rngRange2 as Range
Dim rngIntersect as Range
Set rngRange = Range("A1:C7")Set rngRange2 = Range("B4:D11")
Set rngIntersect = Intersect(rngRange, rngRange2)
Debug.print rngIntersect.address
```
![](_page_33_Picture_160.jpeg)

![](_page_33_Figure_15.jpeg)

Above program will print \$B\$4:\$C\$7 in immediate window.

## <span id="page-34-0"></span>**How to get combination (Union) of Range?**

Union is a VBA function which can set multiple non-continuous ranges into a variable, For example if you want to highlight rows only with certain value in column A. you will need to use Union method. Have a look at the example here –

```
Sub HighLightRow()
```
 Dim strInput As String Dim rngRange As Range Dim rngUnion As Range Dim rngCell As Range

```
 '—The value you want to search in column A
 strInput = InputBox("Please enter a value")
 '—Set Range in to the variable
 Set rngRange = Range("A1").CurrentRegion
```

```
'—Initiate for each look to iterate every cell in col A
    For Each rngCell In rngRange.Columns(1).Cells
      '—check if cell value is equal to entered value by user
         If rngCell.Value = strInput Then
           '—Check if rngUnion is blank
             If rngUnion Is Nothing Then
                 '—if value in column A match with entered value
                  '—Set that cell row into range variable
                 Set rngUnion = rngCell.EntireRow
             Else
                 '—if there is already a range set in the variable
                 '—Union next matched cell with the previously set range
                 Set rngUnion = Union(rngUnion, rngCell.EntireRow)
             End If
         End If
    Next rngCell
    If Not rngUnion Is Nothing Then
         rngUnion.Interior.Color = vbYellow
    End If
```
End Sub

## <span id="page-35-0"></span>**Clear a Range**

VBA provide different method to clear different kind of attributes from a Range. See the image below to see all the methods you can use to clear range.

If you want to clear everything from a Range, you will use .Clear Method. As names implies, to clear all comments from a range, you will use .ClearComments. if you want to clear only data and not formatting, validations, conditional formatting etc, you will use .ClearContents.

![](_page_35_Picture_3.jpeg)

## <span id="page-35-1"></span>**Insert Rows or columns**

You can use .Insert method to insert rows and column of Range objects. You need refer appropriate Range to use this method. Suppose you want to insert a row. You will use it like this.

Range("A2").EntireRow.insert

To insert a column you will use

```
Range("A2").EntireColumn.insert
```
If you want to insert more than one row or column, you need refer Range which contain the same number of rows or columns you want to insert. Say , if you want to insert 5 rows. You will use it like this

Range("A1:A5").EntireRow.insert or Range("A1").Resize(5).EntireRow.Insert Range("A1:E1").EntireColumn.insert or Range("A1").Resize(,5).EntireColumn.Insert

## <span id="page-35-2"></span>**Delete Rows or Column**

You can use .Delete method to insert rows and column of Range objects. You need refer appropriate Range to use this method. Suppose you want to insert a row. You will use it like this.

Range("A2").EntireRow.Delete

```
36
To delete a column, you will use
```
#### Range("A2").EntireColumn.Delete

If you want to delete more than one row or column, you need refer Range which contain the same number of rows or columns you want to delete. Say , if you want to delete 5 rows. You will use it like this

```
Range("A1:A5").EntireRow.Delete or Range("A1").Resize(5).EntireRow.Delete
Range("A1:E1").EntireColumn.Delete or Range("A1").Resize(,5).EntireColumn. Delete
```
## <span id="page-36-0"></span>**Filter Range**

You can filter your data by using .AutoFilter method of Range object. See this example here.

Range("A1").CurrentRegion.AutoFilter 1, strCountry

You will notice in above syntax that, we have created a dynamic range by using .CurrentRegion and then we are filtering col A ( by giving 1 as filter field). strCountry variable have the filer value. So, when this line will execute, it will filter col A. Now, lets see how you can filter multiple countries in A column.

```
Sub FilterData()
```
 Dim strCountry1 As String Dim strCountry2 As String Dim rngRange As Range strCountry1 = "USA" strCountry2 = "INDIA" Set rngRange = Range("A1").CurrentRegion

rngRange.AutoFilter 1, strCountry1, xlOr, strCountry2

End Sub

Notice that we are using xlOR operator in filter, So, if value match with either one of the countries it will filter that out. But what if you have a list of countries to filter. See the next example.

```
Sub FilterData()
     Dim varCountries
     Dim rngRange As Range
     varCountries = Array("INDIA", "USA", "JAPAN", "CHINA", "RUSSIA")
     Set rngRange = Range("A1").CurrentRegion
```
rngRange.AutoFilter 1, varCountries, xlFilterValues

End Sub

In Above example, we have created an array of countries and then pass that to the criteria, but you need to remember that when we are passing array you need to supply x1FilterValues as operator.

## <span id="page-37-0"></span>**Sort Range**

There are two ways you can sort data in VBA. If you want to sort data on up to three columns, you can use this syntax.

```
Sub FilterData()
```
 Dim rngRange As Range Set rngRange = Range("A1").CurrentRegion

```
 rngRange.Sort key1:=rngRange.Cells(1, 1), order1:=xlAscending, 
key2:=rngRange.Cells(1, 2), order2:=xlAscending, key3:=rngRange.Cells(1, 3), 
order3:=xlAscending, Header:=xlYes
```
End Sub

Notice that we have given three Keys and orders to sort data on three columns. Remember that in the key you need to only supply the first cell of sorting column. Since rngRange referring multiple column, we are using rngRange.cells $(1,1)$  to refer first cell or column A. also see the last parameter Header, if your data have headers, assign xlYes to this parameter or else it will sort the headers along with your data.

If you have more than three columns you want to sort your data on. You will use this method.

```
Sub FilterData()
```
 Dim rngRange As Range Set rngRange = Range("A1").CurrentRegion

```
 With ThisWorkbook
```

```
 With Worksheets("Sheet1").Sort
    '—Remove all sort fields from worksheet
     .SortFields.Clear
    '—Add as many sort fields as you want.
     .SortFields.Add rngRange.Cells(1, 1), xlRows, xlAscending
     .SortFields.Add rngRange.Cells(1, 2), xlRows, xlAscending
     .SortFields.Add rngRange.Cells(1, 3), xlRows, xlAscending
```

```
 .SortFields.Add rngRange.Cells(1, 4), xlRows, xlAscending
        '—Assign a range to the sort 
         .SetRange rngRange
          '—xlYes if your data have headers
         .Header = xlYes
         .SortMethod = xlPinYin
          '—Then apply sort at last.
         .Apply
     End With
 End With
```
End Sub

## <span id="page-38-0"></span>**Advance Filter**

As name implies, Advance Filter is little more advance than the normal filter, for using advance filter you can use as many fields you want in the shorter syntax, even you can filter unique data and copy it to another location. This filter work very well on large data. For advance filter you need two ranges. 1. Data Range 2. Criteria Range. Criteria range must have the headers matching with the headers in Data Range to tell Advance Filter the fields to filter data on. See the syntax below.

![](_page_38_Picture_76.jpeg)

See the two range above, A:D is my data range and F:G is my criteria range, lets use the code below and it will filter all rows where Country 9 and Region 1, it will also filter all rows with Country 7 with all region.

```
Sub FilterData()
```

```
 Dim rngData As Range
 Dim rngCriteria As Range
 Set rngData = Sheet1.Range("A1").CurrentRegion
 '--Exclude Title from data range
 Set rngData = Intersect(rngData, rngData.Offset(1))
 Set rngCriteria = Sheet1.Range("F1").CurrentRegion
 '--Exclude Title from Criteria range
 Set rngCriteria = Intersect(rngCriteria, rngCriteria.Offset(1))
 '-- this statement will filter data
 rngData.AdvancedFilter xlFilterInPlace, rngCriteria
```
End Sub

#### This is the filtered result

![](_page_39_Picture_110.jpeg)

#### If you want to copy this filtered data to another location, you can use this syntax

rngData.AdvancedFilter xlFilterCopy, rngCriteria, Sheet1.Range("rngToPaste")

if you want to filter and copy only unique data out of filtered data, you can use this syntax

rngData.AdvancedFilter xlFilterCopy, rngCriteria,Sheet1.Range("rngToPaste"),True

### <span id="page-39-0"></span>**How to create name range**

It is always best to use name range reference in VBA when you set a range object. It gives you flexibilities to insert or delete ranges without changing the reference in your code. Let's say, you are using Range("A5") but for some reason you had to insert a row in first row, then you will have to change your reference to A6. Because the range you wanted to set is moved down by one row. If you are using name range like Range("rngStart"), you don't need to worry about this movement. Name range references will automatically shift in all directions. Most of the time we create name range manually and then use them later in program, but sometimes you will need to create a name for range, you can use this syntax.

Range("A1:B10").name = "rngData"

## <span id="page-40-0"></span>**Data Validation**

Data validation provide the functionality to restrict user to enter invalid data. There are some set of rules you can use to validate an entry. You can also define a custom formula to specific conditions. I have developed so many projects in VBA, but most of the time I didn't need to add validations by VBA. But sometimes, VBA is life saver when we need to add validations automatically. See the example

```
Sub AddListValidation()
```

```
 Dim rngRange As Range
     Set rngRange = Range("A1").CurrentRegion.Columns(2)
     Set rngRange = Intersect(rngRange, rngRange.Offset(1))
     rngRange.Validation.Add xlValidateList, , , "India, US, China, Canada", ""
End Sub
```
After .Add, VBA will list all type of validations option, you can choose which one you need.

```
rngRange.Validation.Add
                         A \n\equiv xlValidateCustom
                                                         ∧ Opera
End Sub
                           E xlValidateDate
                           xlValidateDecimal
                           xlValidateInputOnly
                           El xiValidateList
                           xlValidateTextLength
                           E xlValidateTime
```
# **CONCLUSION**

I hope now you get a good understanding of how VBA works, How you can create objects and use properties and method to automate your work. I will write another part of this book soon. Which will teach you the most advance use of Excel VBA.

Write me at [excel-consulting@itchat.in](mailto:excel-consulting@itchat.in) for

- 1. Suggestion of this book
- 2. Hire me to Excel VBA Automation
- 3. Personalized VBA Training.

Thanks for your time.